# Arduino IDE

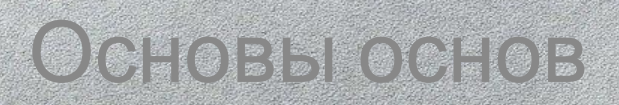

# Atmel 328

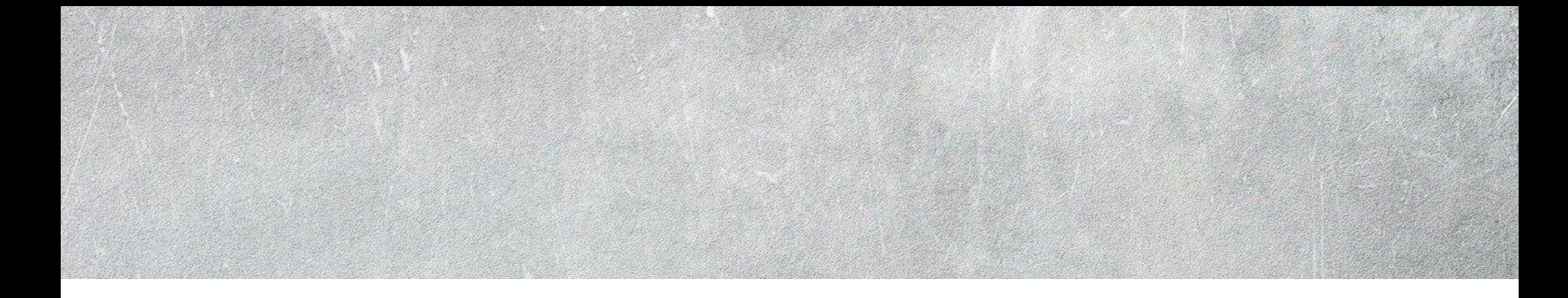

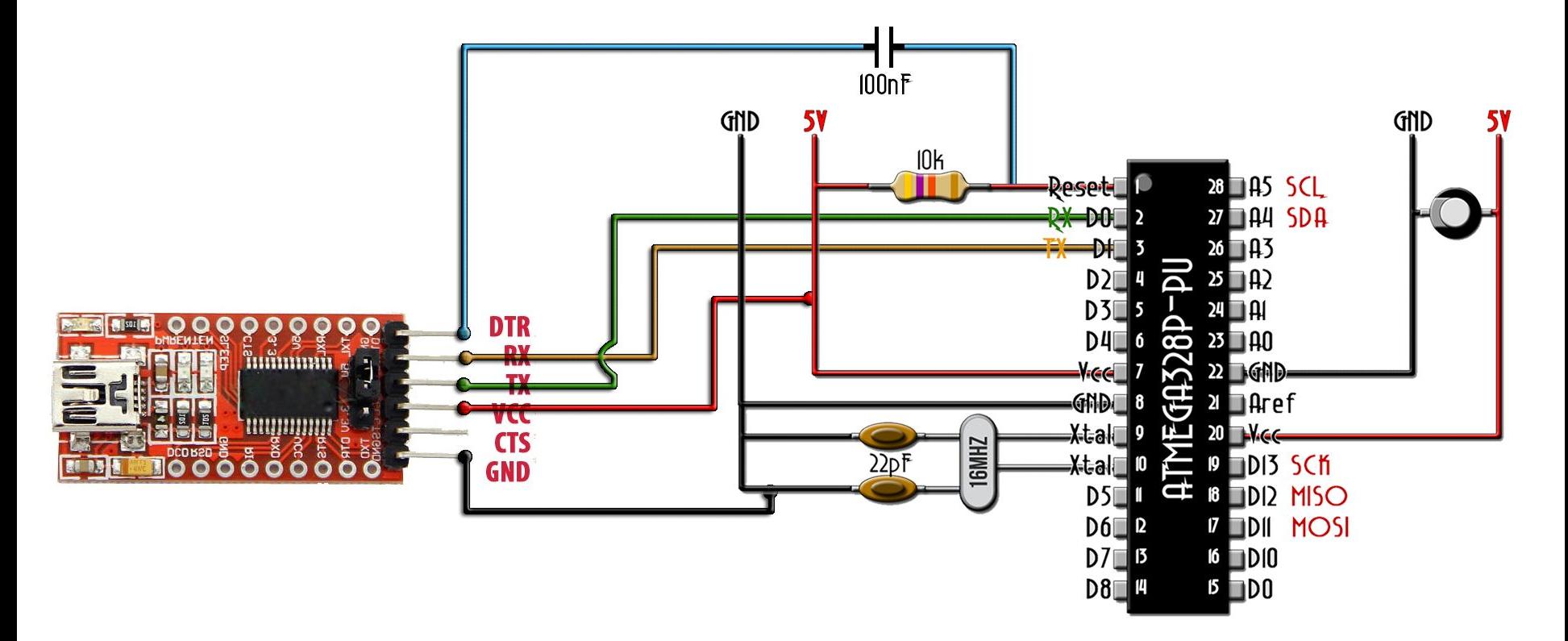

#### Arduino Pro mini

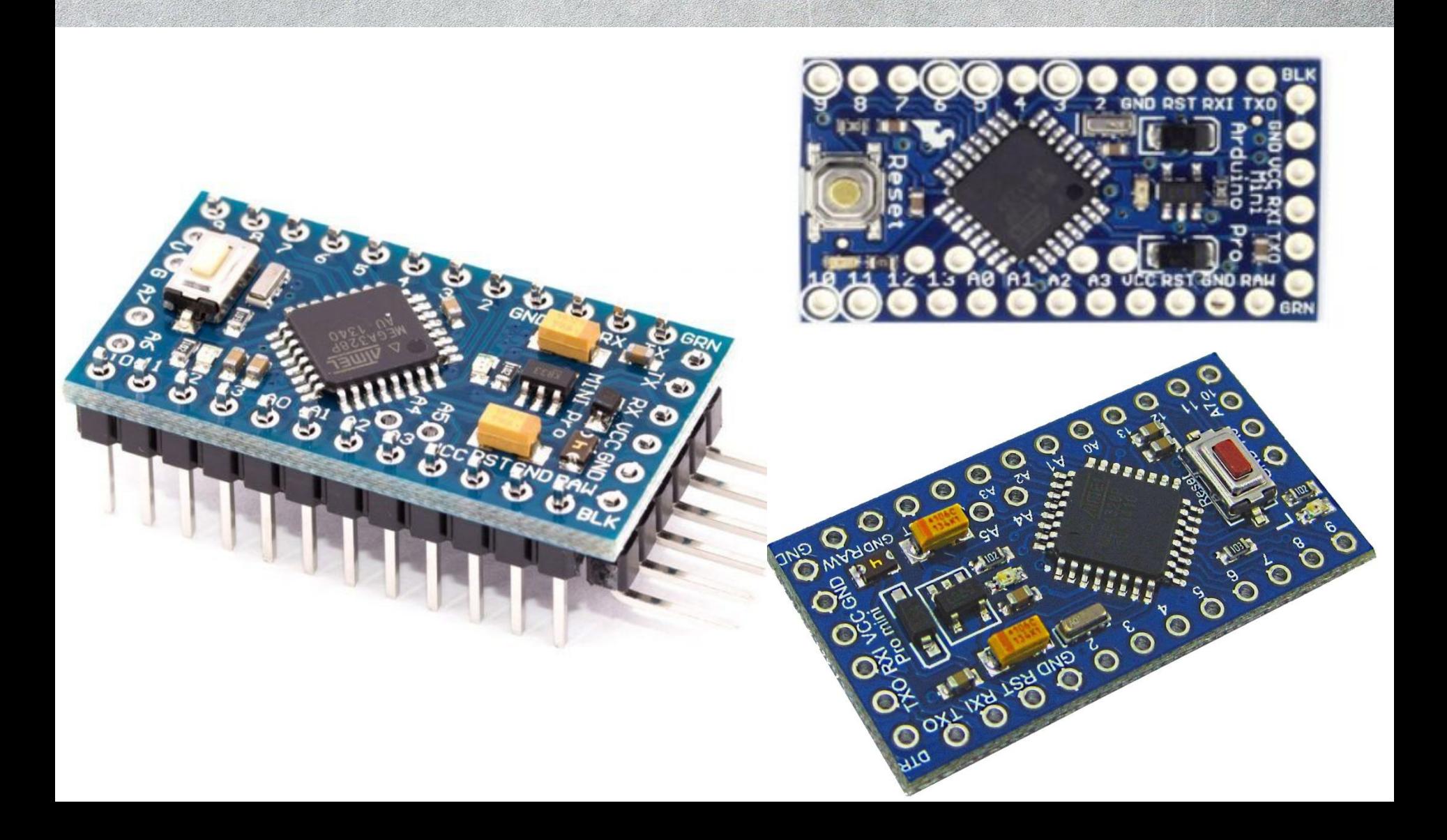

### Arduino Nano

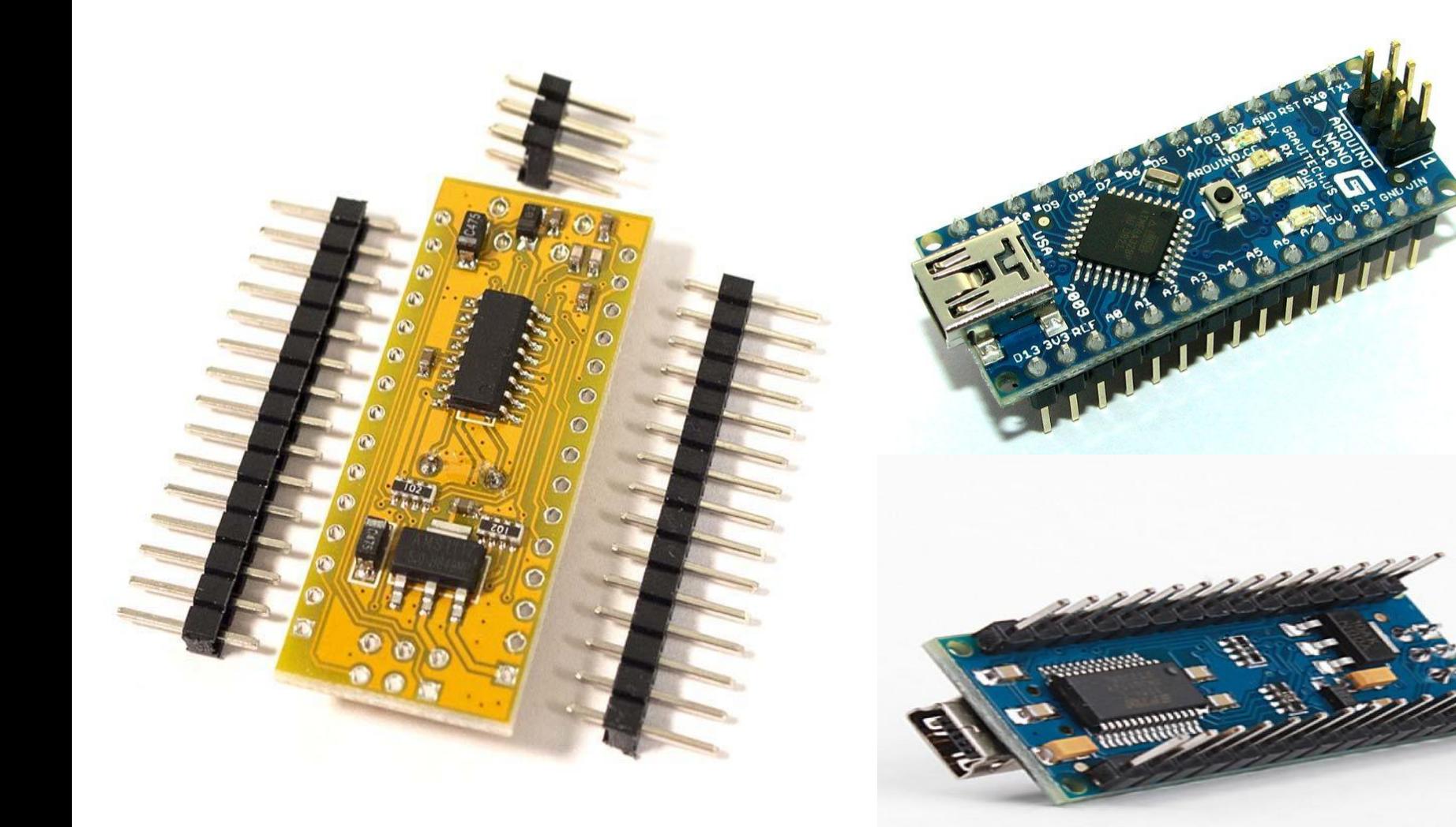

#### Распиновка

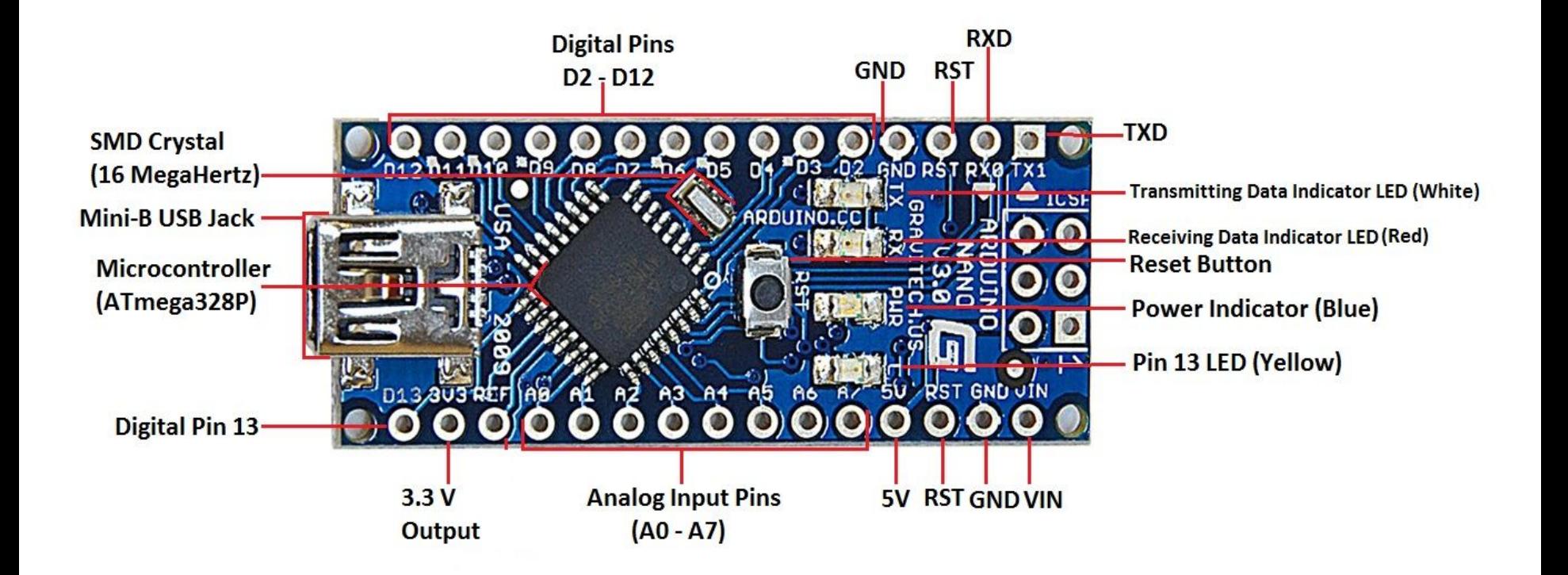

#### **Arduino Nano**

### Arduino UNO

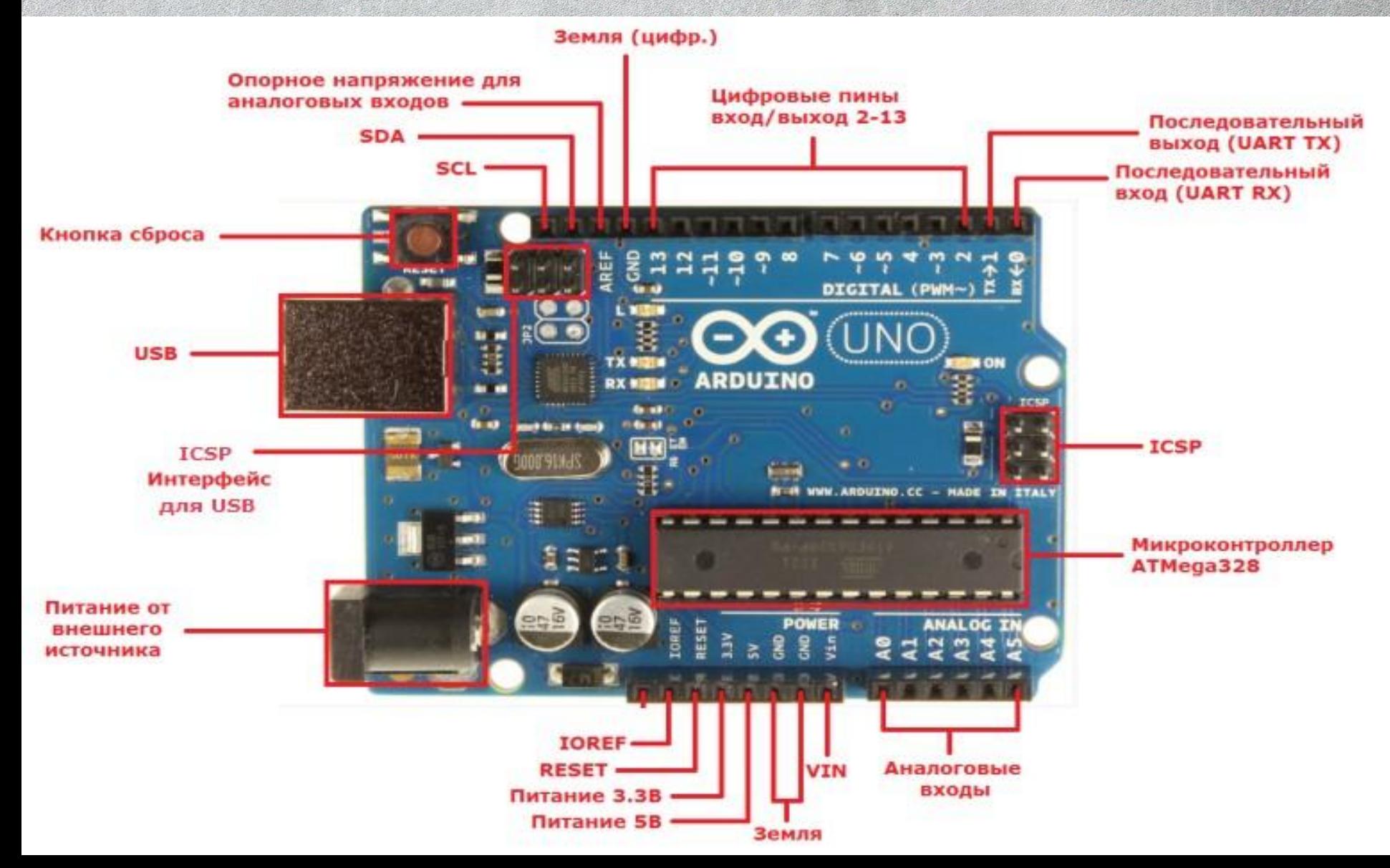

# Arduino Mega

**CONTROL** 

**AND BOOM PASSAGE** 

# Конспект

- **• VIN** для подключения нерегулируемого напряжения (от 3.3 до 12 вольт)
- **• VCC**(Volt en courant continu) вольт постоянного тока используется для подключения регулируемых 3.3в или 5 в
- **• GND**(ground) выводы заземления( минус)

#### Платы расширения Arduino

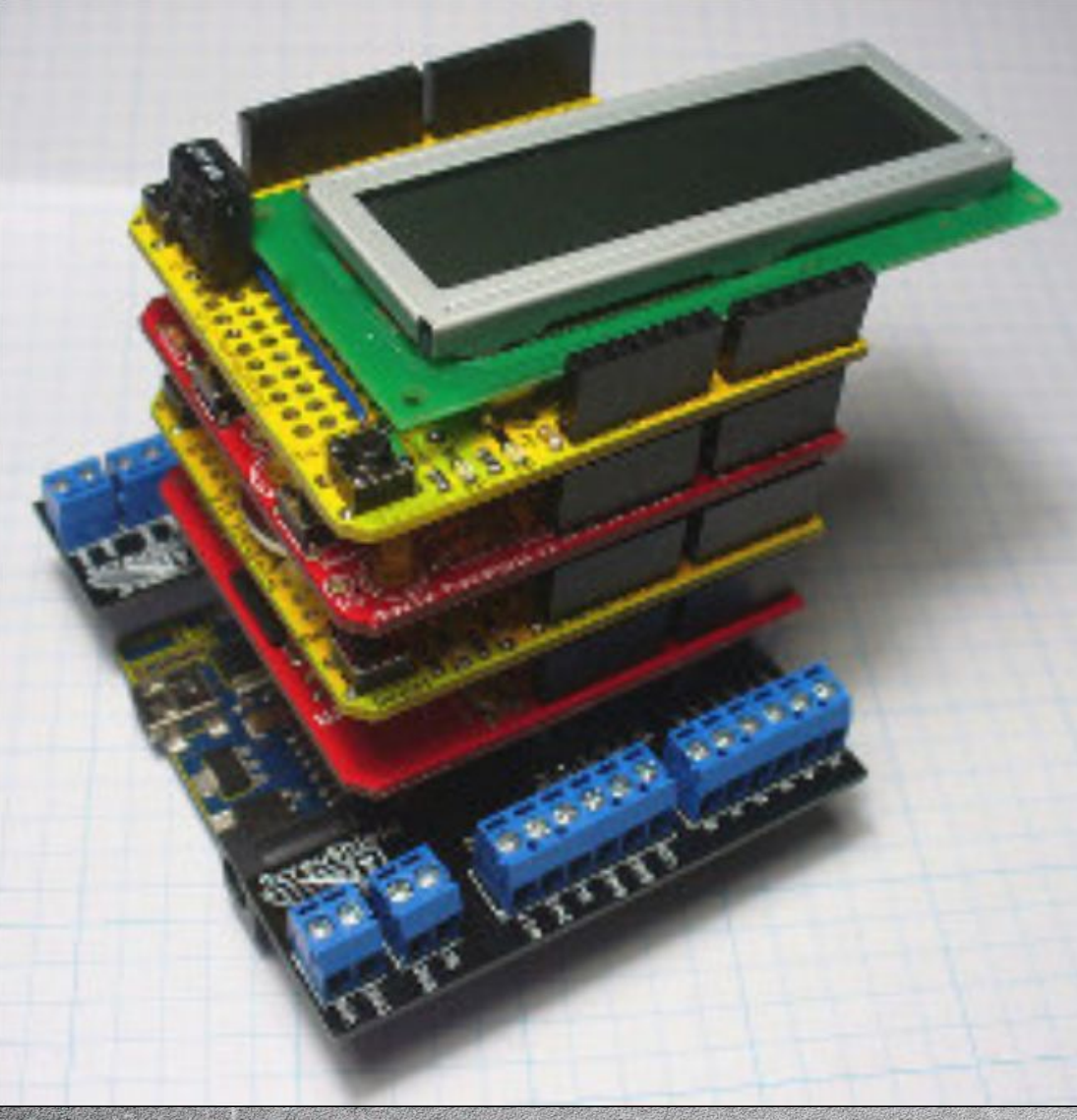

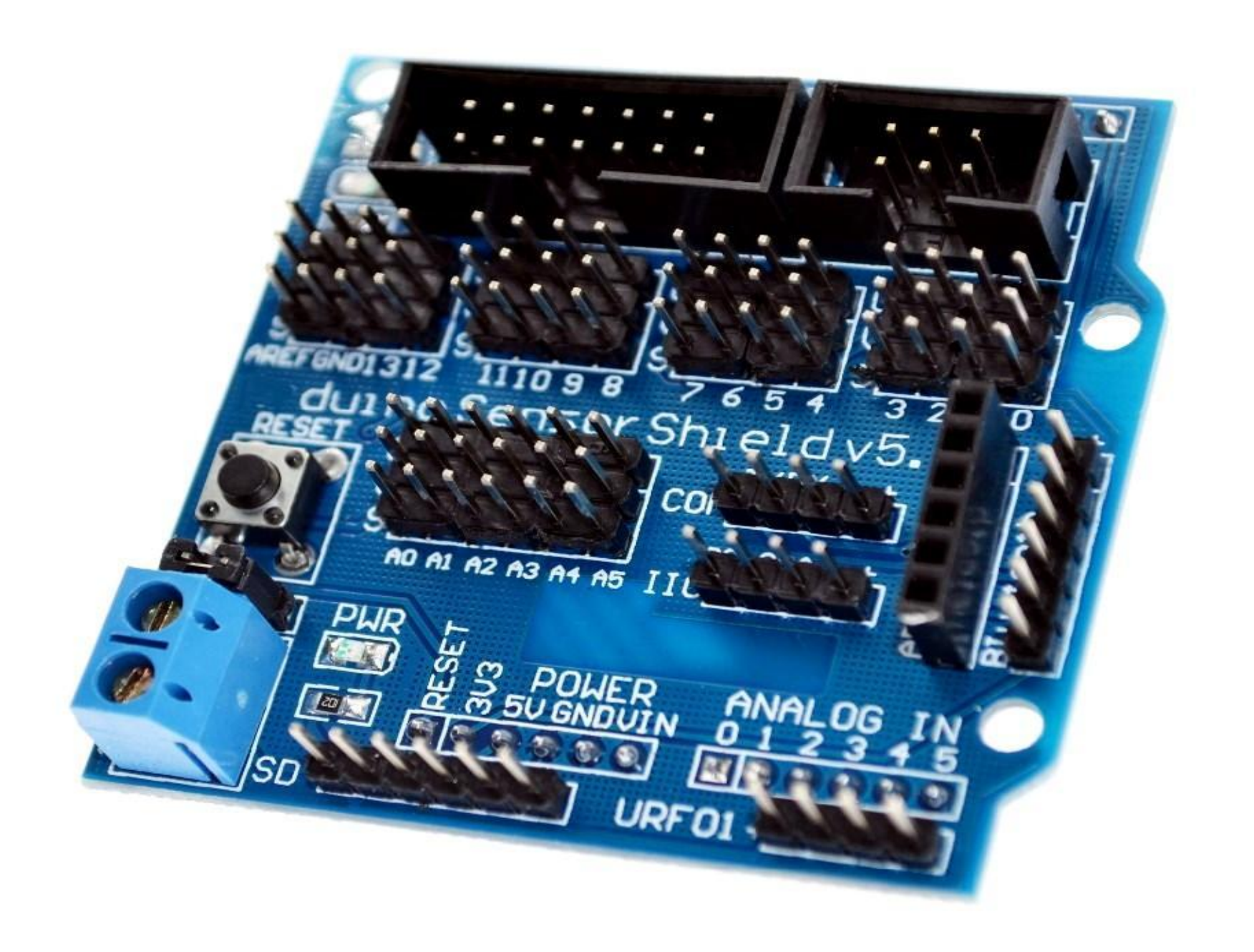

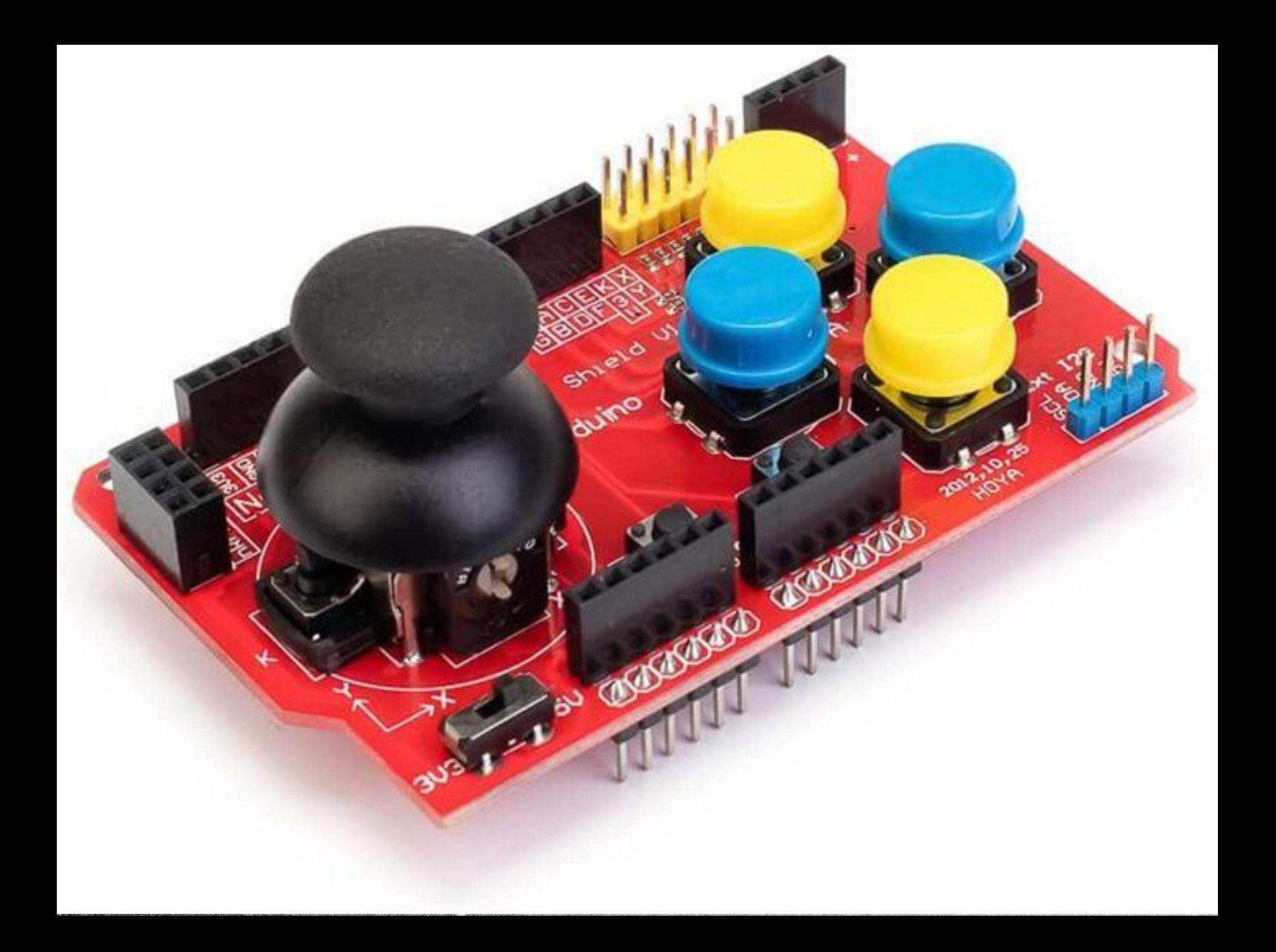

#### Среда программирования Arduino IDE

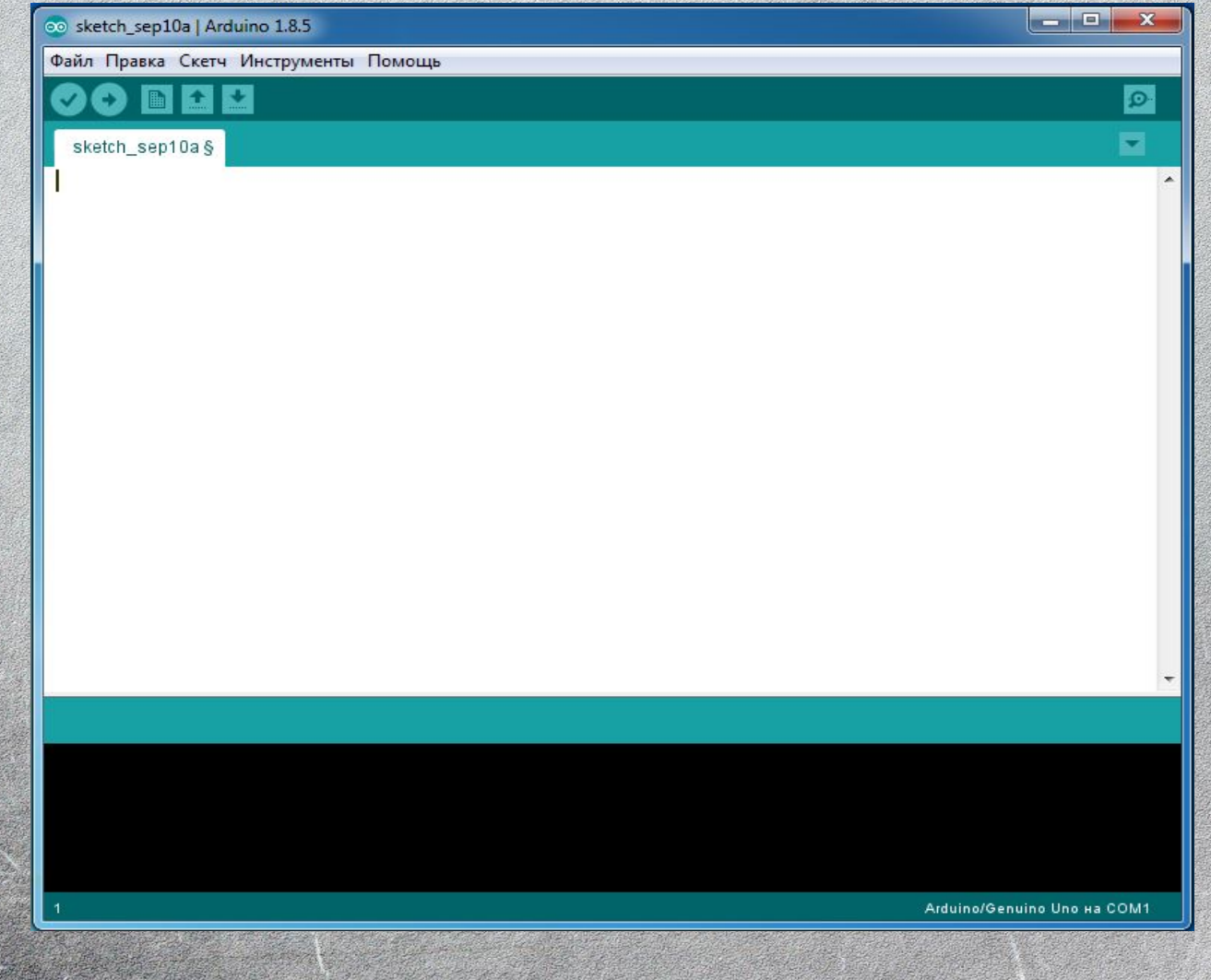

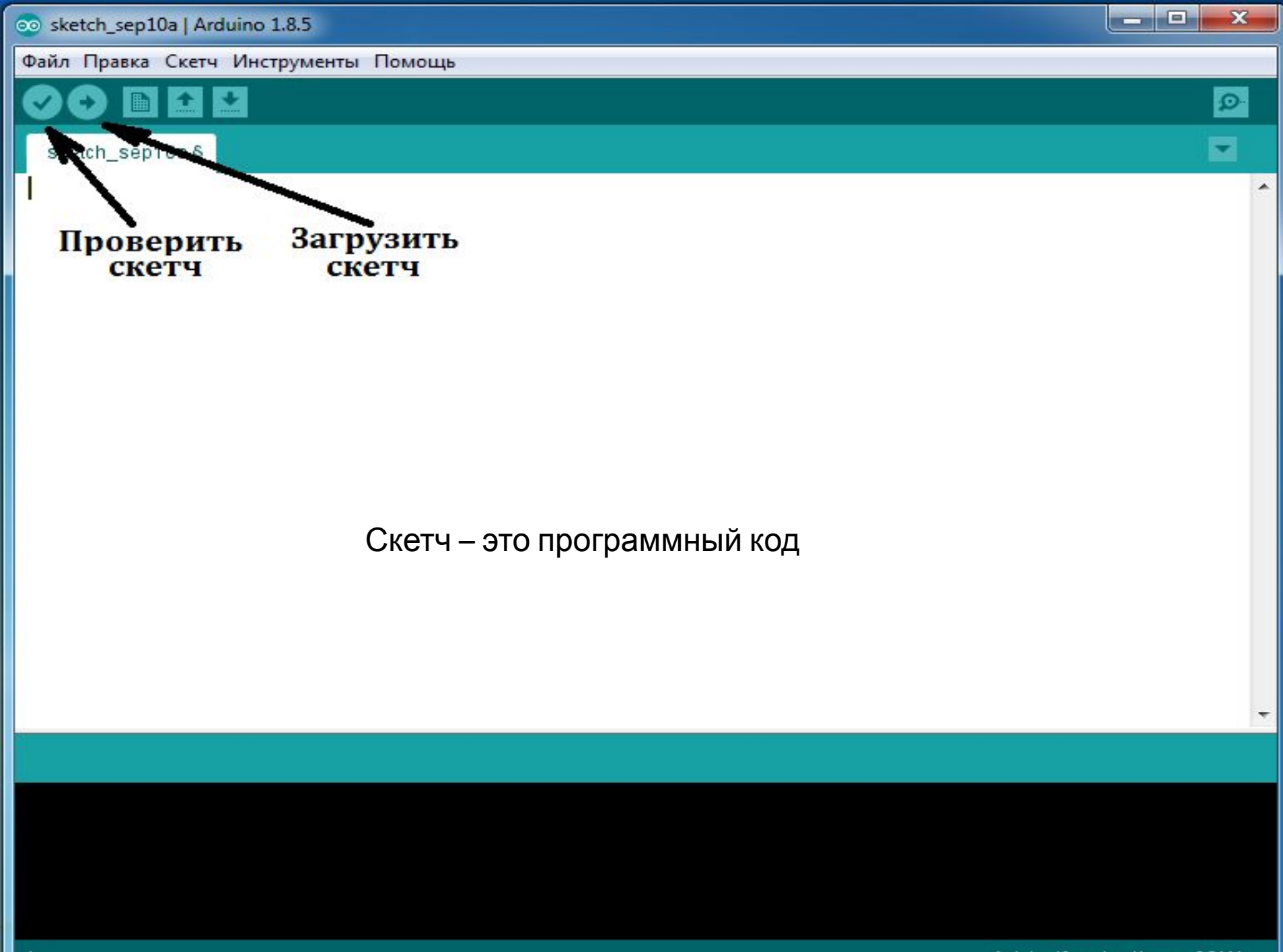

Arduino/Genuino Uno Ha COM1

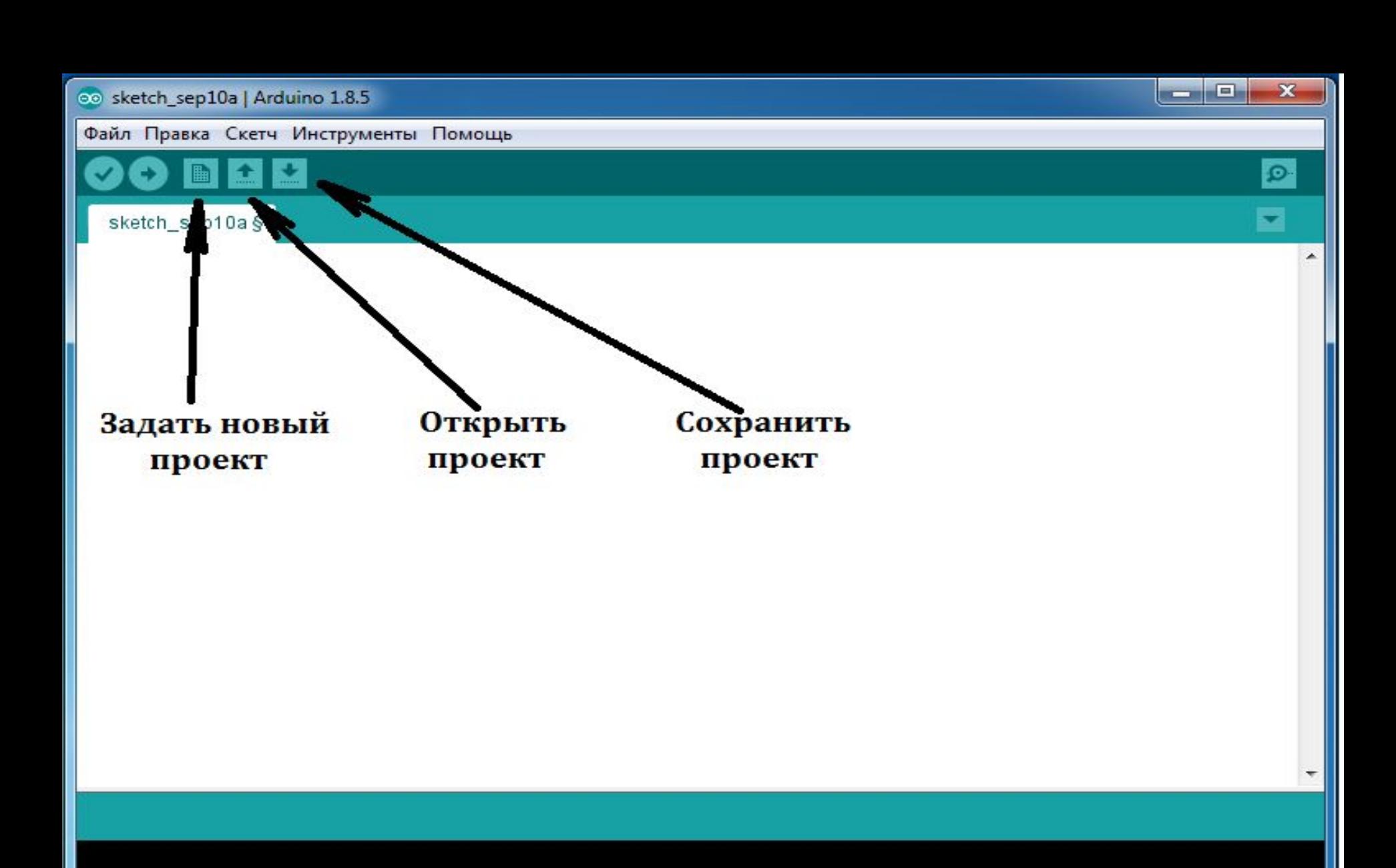

# Выбираем плату с которой будем работать

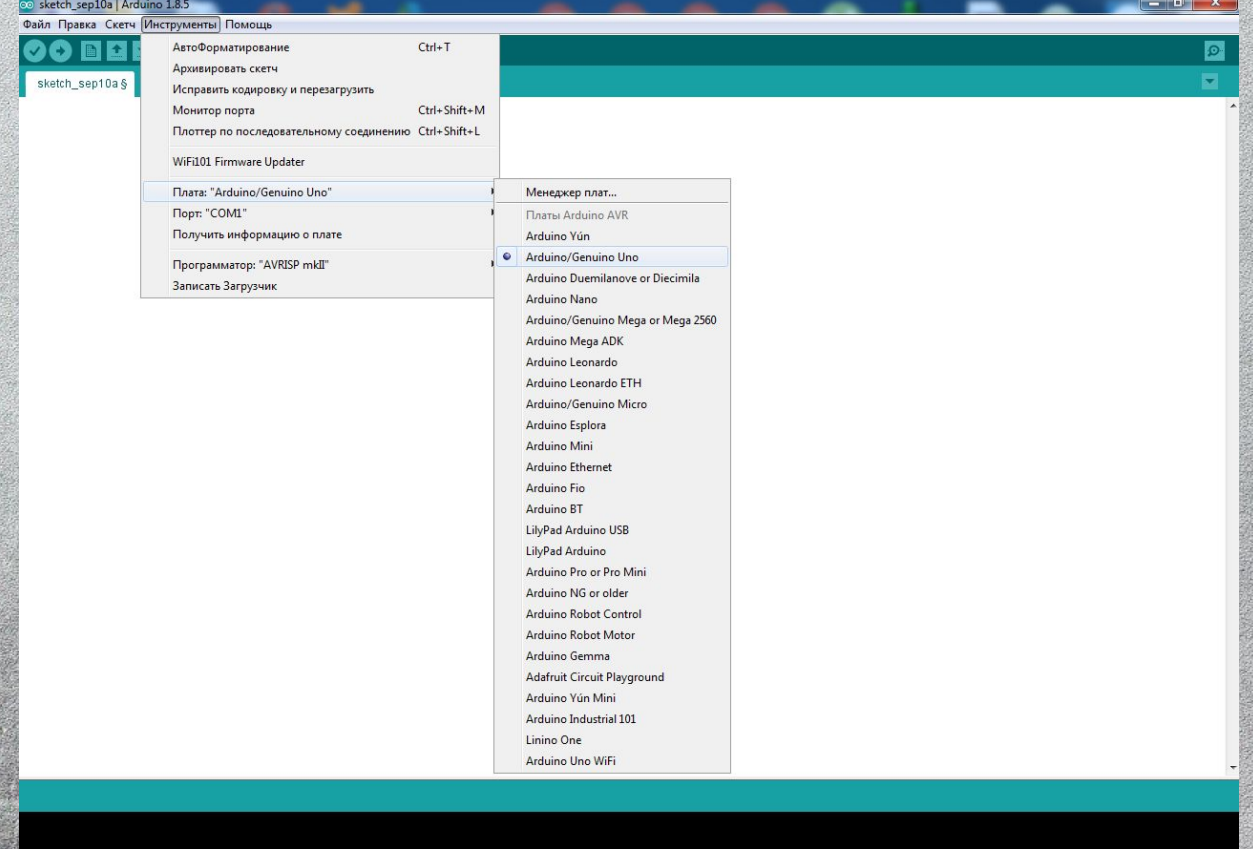

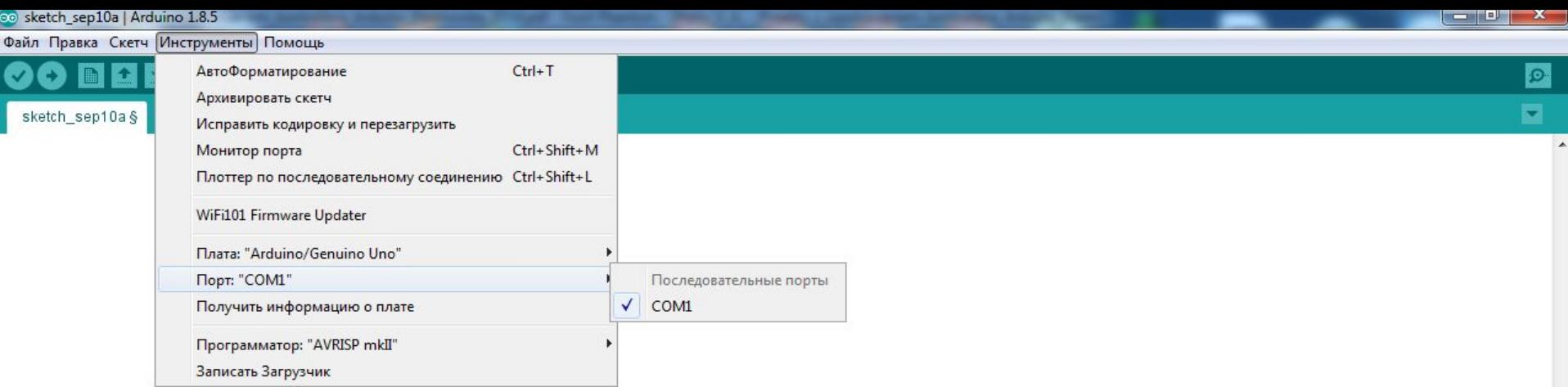

 $\overline{\phantom{a}}$ 

 $\blacktriangle$ 

# Соберем проект «Маяк»

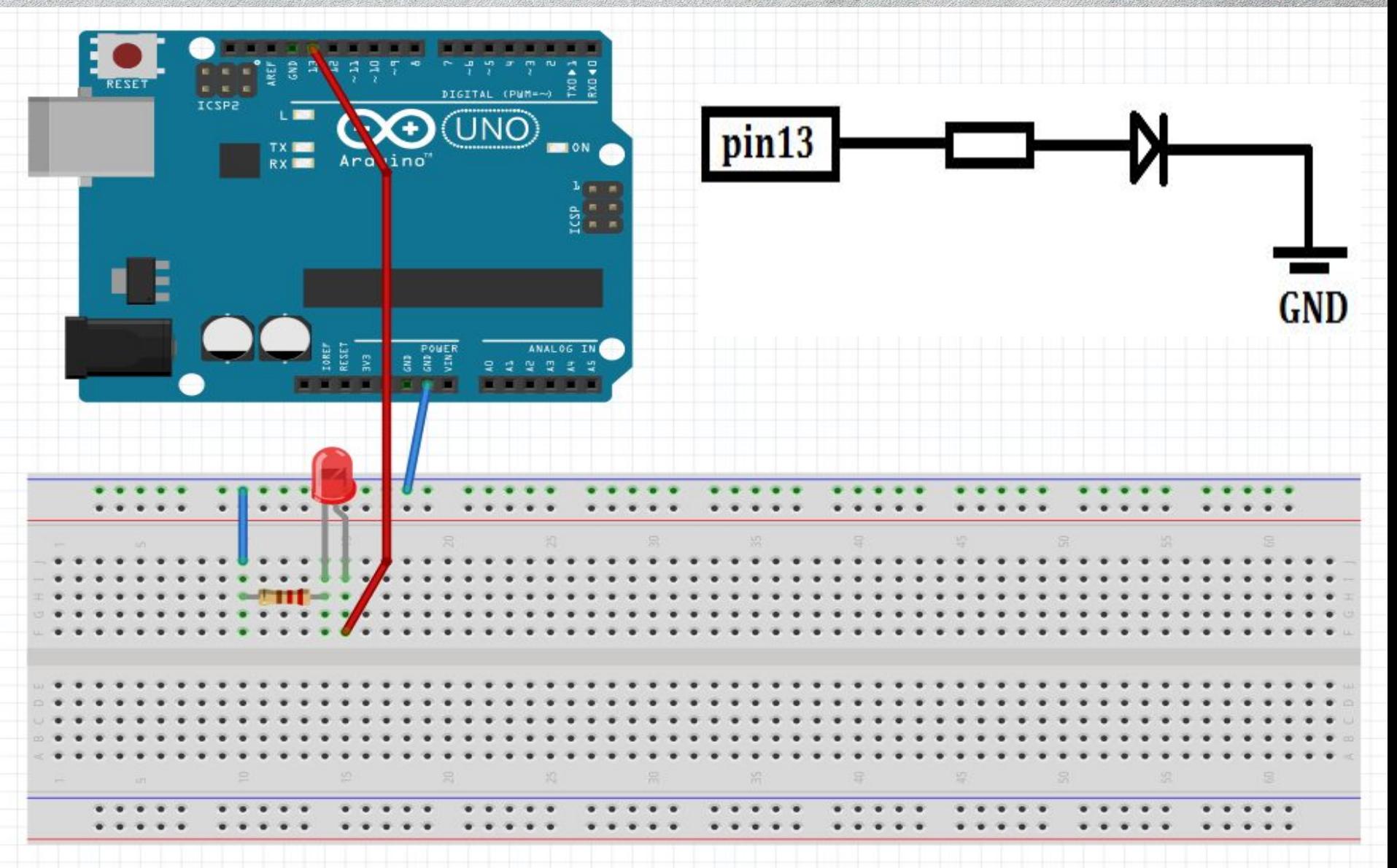

#### Конспект

Процедура setup(установка) выполняется один раз при запуске микроконтроллера. Обычно она используется для конфигурации портов микроконтроллера и других настроек После выполнения setup запускается процедура loop(Цикл), которая выполняется в бесконечном цикле. Именно этим мы пользуемся в данном примере, чтобы маячок мигал постоянно

# Конспект

- // Однострочный комментарий
- /\*текст\*/ Многострочный комментарий
- pin Контакт, Mode режим
- pinMode контактный режим
- delay задержка
- didital цифровой, analog аналоговый
- Write Печатать (выводить)
- Read Читать(вводить)

# Научимся сначала зажигать светодиод с помощью Arduino

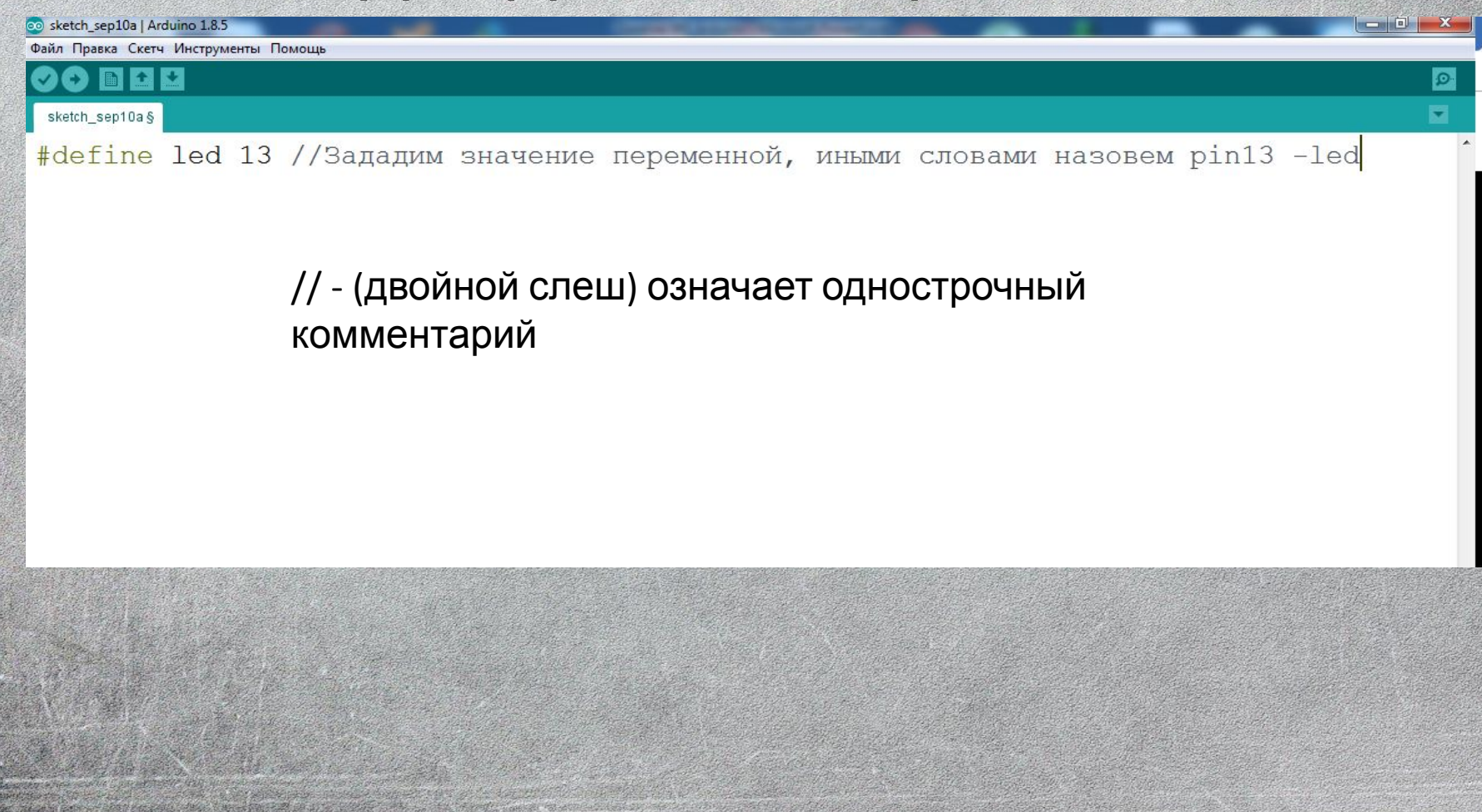

Файл Правка Скетч Инструменты Помощь

#### o nin u

#### sketch\_sep10b§

 $\mathcal{L}$ 

#define led 13 //Зададим значение переменной, иными словами назовем pin13 -led void setup() {

pinMode (led, OUTPUT) ; /\*Направление контактов

OUTPUT - Значит что с pin13 названным led бужет выходить напряжение 5 вольт. INPUT - Значит то напряжение подается на этот пин и Arduino это считывает.\*/

void loop() {

#### /\*Текс\*/ - многострочный комментарий

 $\begin{array}{c|c|c|c|c|c} \hline \multicolumn{3}{c|}{\mathbf{0}} & \multicolumn{3}{c|}{\mathbf{X}} \end{array}$ 

# Конспект

Функция digitalWrite(pin, value)

- pin номер цифрового порта, на который мы отправляем сигнал
- value значение, которое мы отправляем на порт. Для цифровых портов значением может быть HIGH (высокое, единица) или LOW (низкое, ноль)
- Если в качестве второго параметра вы передадите функции digitalWrite значение, отличное от HIGH, LOW, 1 или 0, компилятор может не выдать ошибку, но считать, что передано HIGH. Будьте внимательны

#define led 13 //Зададим значение переменной, иными словами назовем pin13 -led void setup() {  $pinMode (led, OUTPUT)$ ; /\*HanpableHMe KOHTAKTOB OUTPUT - Значит что с pin13 названным led бужет выходить напряжение 5 вольт. INPUT - Значит то напряжение подается на этот пин и Arduino это считывает.\*/

```
void loop() {
 digitalWrite(led, HIGH);
```
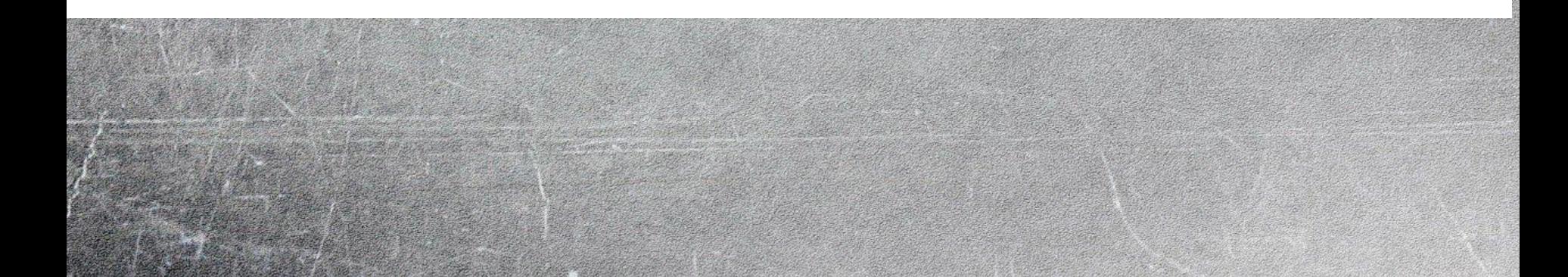

# delay(1000);

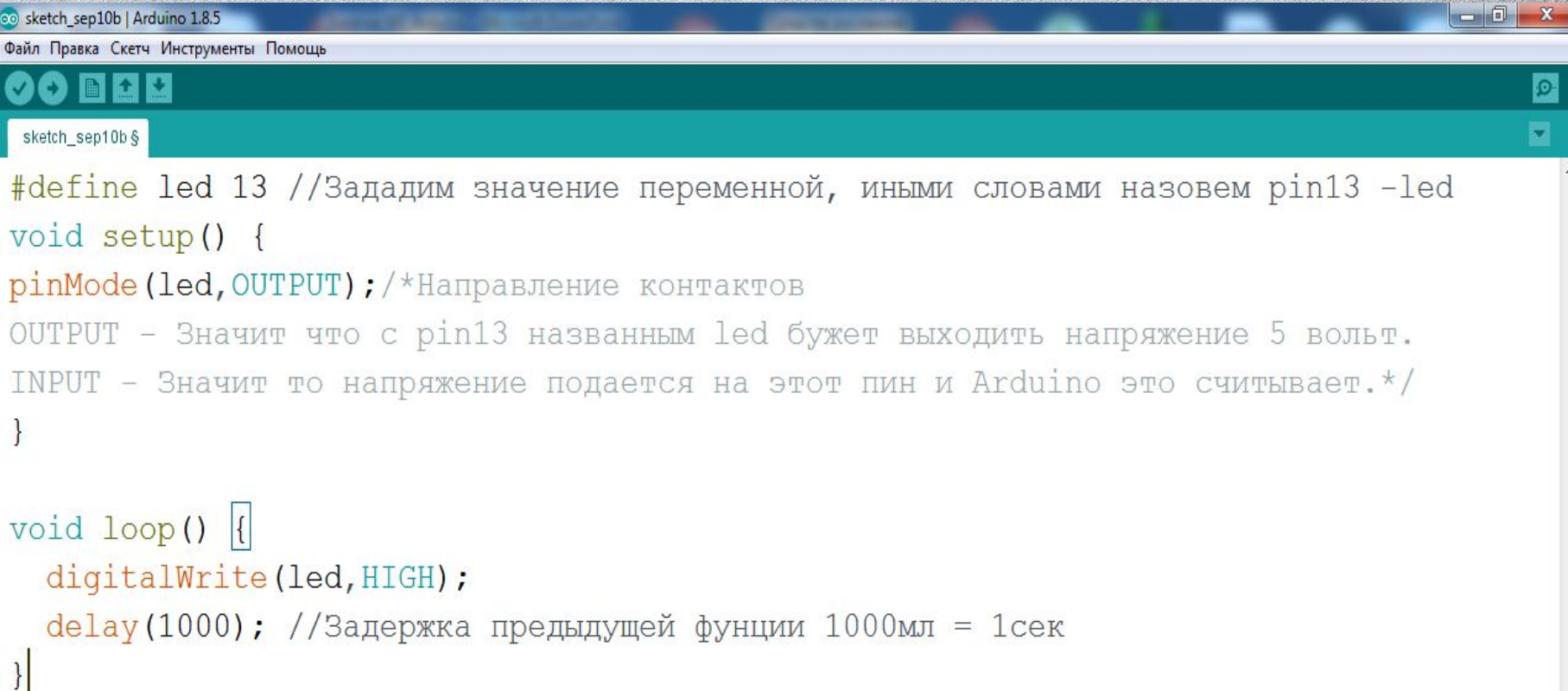

```
-0 -sketch_sep10b | Arduino 1.8.5
Файл Правка Скетч Инструменты Помощь
  \mathbf{O} b \mathbf{L}3arpyska
sketch_sep10b§
#define led 13 //Зададим значение переменной, иными словами назовем pin13 -led
void setup() {
pinMode (led, OUTPUT) ; /*Направление контактов
OUTPUT - Значит что с pin13 названным led бужет выходить напряжение 5 вольт.
INPUT - Значит то напряжение подается на этот пин и Arduino это считывает.*/
void loop() {
  digitalWrite(led, HIGH);
  delay(1000); //Задержка предыдущей фунции 1000мл = 1сек
  digitalWrite(led, HIGH);
  delay(1000);
```
# Сделаем поочередное мигание СВЕТОДИОДОВ

```
co sketch sep10b | Arduino 1.8.5
                                                                                                     \begin{array}{c|c|c|c|c} \hline \multicolumn{1}{|c|}{0} & \multicolumn{1}{c|}{X} \end{array}Файл Правка Скетч Инструменты Помощь
  o fi de
 sketch sep10b §
#define led 13
#define led1 13//Зададим значение переменной, иными словами назовем pin13 -led
void setup() {
pinMode (led, OUTPUT) ; /*Направление контактов
OUTPUT - Значит что с pin13 названным led бужет выходить напряжение 5 вольт.
INPUT - Значит то напряжение подается на этот пин и Arduino это считывает.*/
pinMode(led1, OUTPUT);
void loop() {
  digitalWrite(led, HIGH);
  digitalWrite(led1, LOW);
  delay (1000); //Задержка предыдущей фунции 1000мл = 1сек
  digitalWrite(led, LOW) ;
  digitalWrite(led1, HIGH);
  delay (1000) ;
```
# Задание

- Создать модель светофора для машин и пешехода
- Светофор должен работать 1.Горит красный 5 секунд 2.Мигает 2 раза красный по 0.5 сек 3.Горит красный и желтый одновременно 1 с 4.Загорается зеленый и горит 5 секунд 5.Зеленый начинает мигать 2 раза
- Продумать вариант работы пешеходного светофора самим.

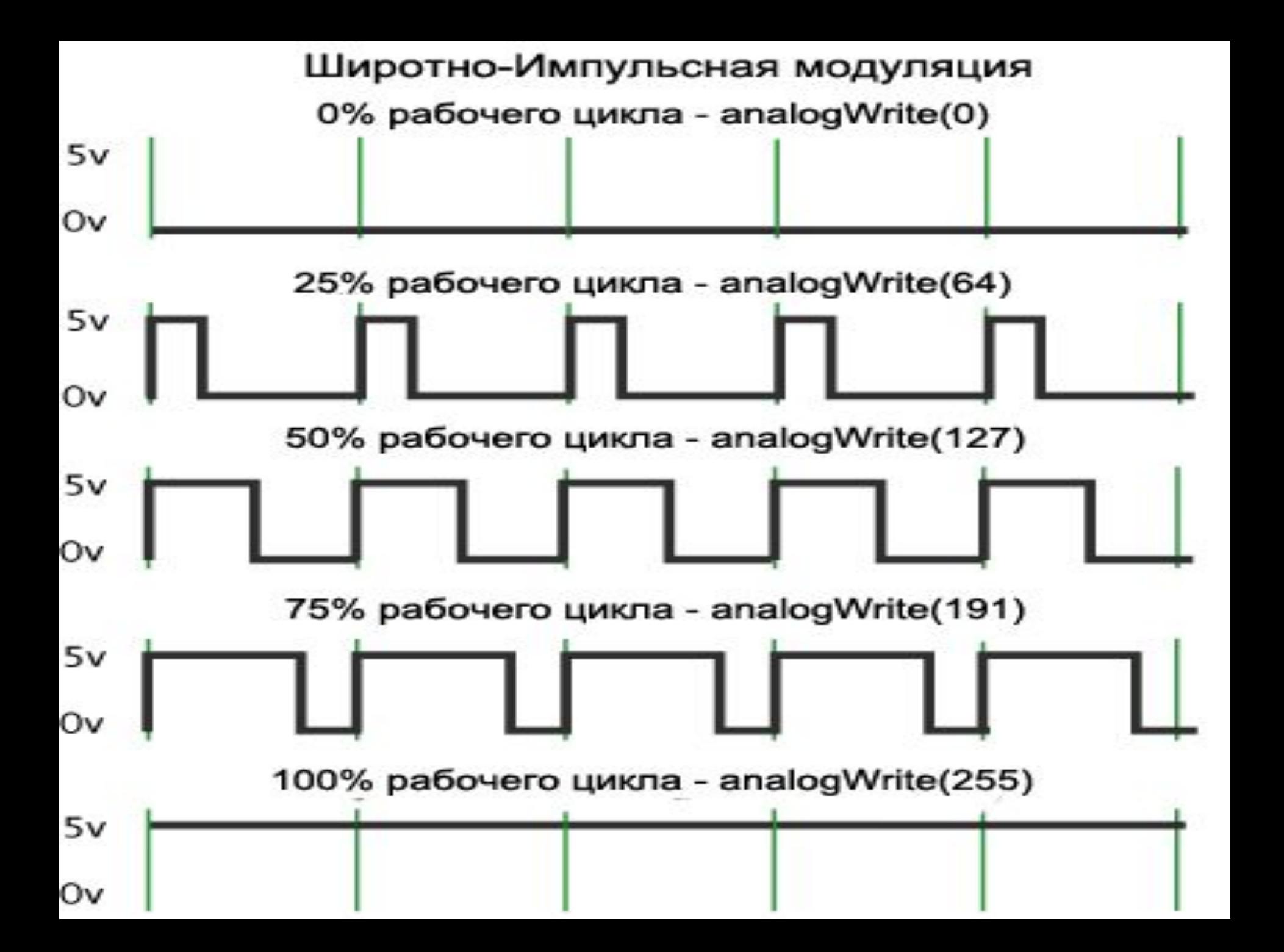

## Научимся регулировать яркостью светодиода

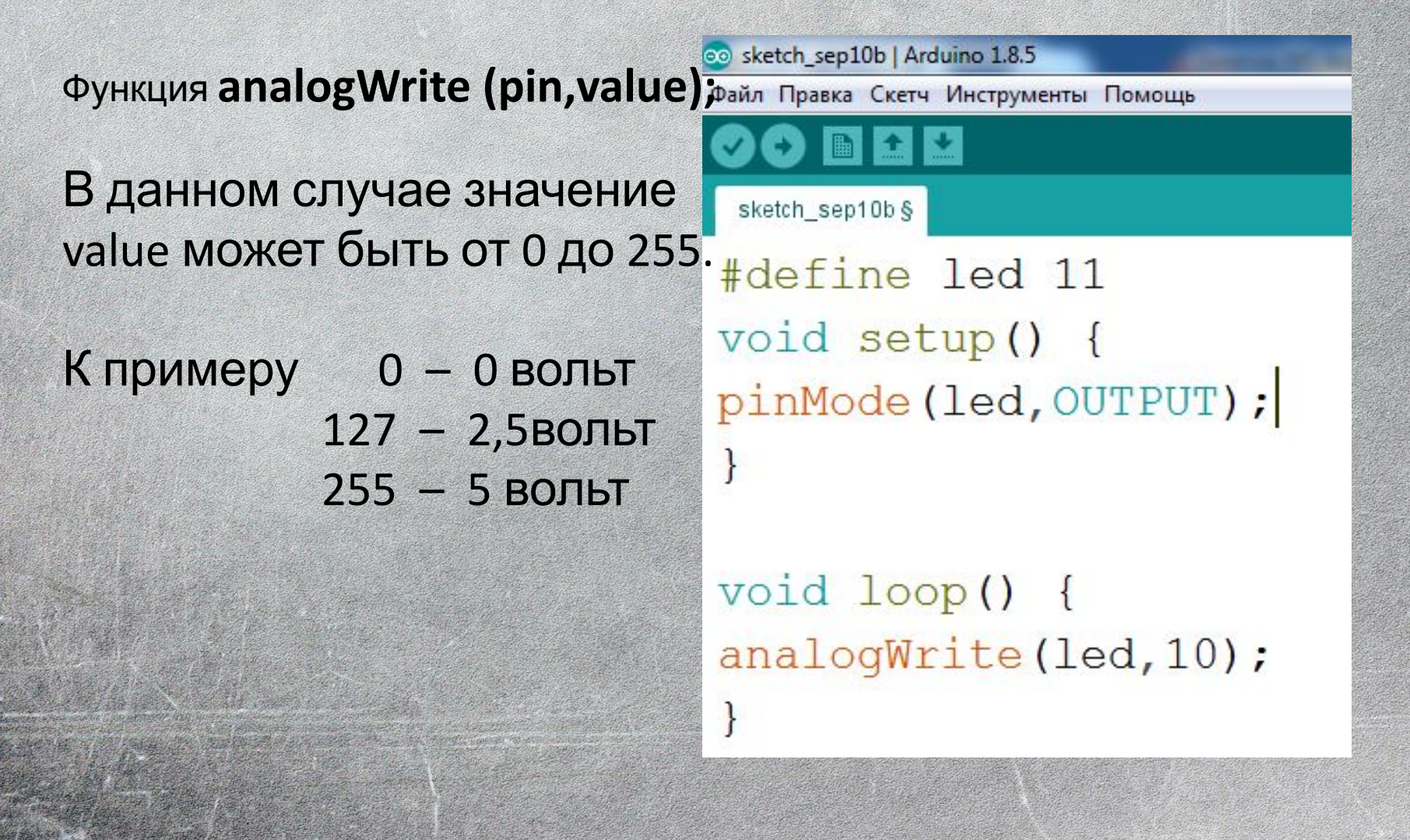

### Задание

#### Сделать поэтапное увеличения яркости через 0.6 секунду.